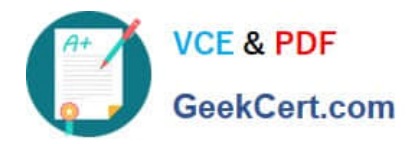

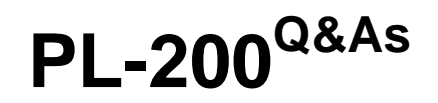

Microsoft Power Platform Functional Consultant

# **Pass Microsoft PL-200 Exam with 100% Guarantee**

Free Download Real Questions & Answers **PDF** and **VCE** file from:

**https://www.geekcert.com/pl-200.html**

100% Passing Guarantee 100% Money Back Assurance

Following Questions and Answers are all new published by Microsoft Official Exam Center

**C** Instant Download After Purchase

**83 100% Money Back Guarantee** 

365 Days Free Update

800,000+ Satisfied Customers

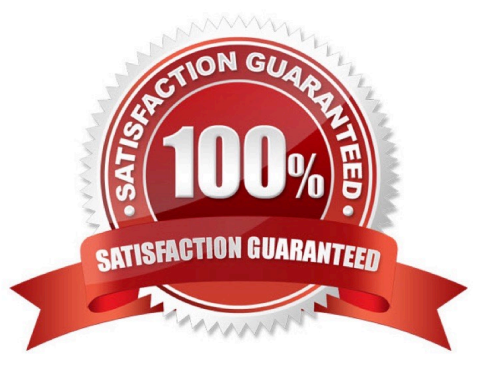

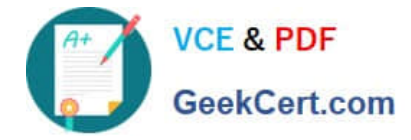

## **QUESTION 1**

You are a Dynamics 365 Sales administrator for a software company. The sales team wants to attach a large number of supporting documents to customer records, but management does not want to incur the cost of additional storage.

The company does not have any Office 365 application integrations enabled.

You need to recommend a storage solution that keeps storage costs low.

Solution: Enable Outlook integration

Does the solution meet the goal?

A. Yes

B. No

Correct Answer: B

Instead enable server-based SharePoint integration.

Reference: https://docs.microsoft.com/en-us/power-platform/admin/set-up-dynamics-365-online-to-use-sharepointonline

# **QUESTION 2**

A Company plans to send escalation emails to all customers with overdue invoices. You are creating a Microsoft Power Automate flow to determine whether to send an escalation email.

The system must send an alert for all invoices that are seven days or more overdue.

You need to configure the flow.

Which expression should you use?

```
@GreaterOrEquals(TriggerEmail()?['OverdueDate']: '7')
C.
```
- A. Option A
- B. Option B
- C. Option C

Correct Answer: C

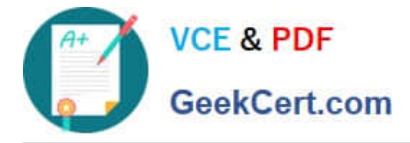

equals(triggerOutputs()?[`body/PDFStatus/Value\\'],\\'Ready to Generate\\')

Reference: https://evolvous.com/microsoft-power-automate-trigger-condition/

# **QUESTION 3**

A company has locations in the United States, Brazil, India. and Japan. The company conducts financial transactions in all of these regions.

Financial transactions in Brazil are going to stop, but the office will remain open.

Users must longer be able to create records associated with the Brazilian currency.

Historical records must remain intact

You need to configure Microsoft Dataverse to meet the requirement

What should you do?

- A. Rename the Brazilian currency.
- B. Delete the Brazilian currency record.
- C. Disable the Brazilian language pack
- D. Deactivate the Brazilian currency record.

Correct Answer: D

You can\\'t delete currencies that are in use by other records; you can only deactivate them. Deactivating currency records doesn\\'t remove the currency information stored in existing records, such as opportunities or orders. However, you won\\'t be able to select the deactivated currency for new transactions.

Reference: https://docs.microsoft.com/en-us/power-platform/admin/manage-transactions-with-multiple-currencies

#### **QUESTION 4**

You create a Power Apps app for Microsoft Teams using Microsoft Dataverse for Teams.

Users report that they are unable to view the app in Teams.

You need to ensure that users can access the app.

What should you do?

- A. Share the app with a security group by using the Maker portal.
- B. Publish the app by using the Maker portal.
- C. Request that a tenant administrator pin the app to the app bar in Teams.
- D. Share the app with a security group in Teams.

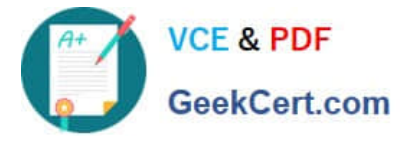

E. Share the app with individual users by using the Maker portal.

Correct Answer: D

Assign the colleagues with access role to a security group and share the app To share an app:

1.

Select Build tab.

2.

Select the team that contains the app you want to share.

3.

In the top-right, select the Share with colleagues.

4.

Search for, and select the security group you want to share the apps and tables with.

5.

Set Colleague can use toggle to On for the apps and tables that you want to share with the security group selected in the previous step.

6.

Select Save.

The apps you selected will now appear in the Built for your colleagues section within the Teams app store.

Note: Set permission and share apps with colleagues

After collaboration with your team to build an app, as an owner of the team, you can share the app and its underlying data with other colleagues within your company that don\\'t belong to your development team.

To share an app:

1.

Assign the correct permissions for the tables in your app for the Colleagues with access role.

2.

Select a security group you would like to assign to the Colleagues with access role.

3.

Choose which apps the Colleagues with access role should have access to.

Once you're done sharing your apps, they'll appear in the Built for your colleagues section within the Teams app store. If you're a Teams admin, you can also pin apps for users in the Teams app bar for even easier discovery.

Reference: https://learn.microsoft.com/en-us/power-apps/teams/set-perms-and-share

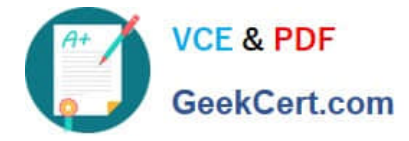

## **QUESTION 5**

A company records data in Microsoft SharePoint Online. The company is creating a mobile app by using Microsoft Power Platform only.

The company requires the app to connect directly to SharePoint Online to collect data.

You need to recommend which Microsoft Power Platform product or feature to implement.

What should you recommend?

A. Power Automate

B. Power Pages

C. Canvas app

D. Model-driven app

Correct Answer: C

You can connect to SharePoint Online from a canvas app.

Reference: https://learn.microsoft.com/en-us/power-apps/maker/canvas-apps/connections/connection-sharepointonline

[PL-200 Practice Test](https://www.geekcert.com/pl-200.html) [PL-200 Exam Questions](https://www.geekcert.com/pl-200.html) [PL-200 Braindumps](https://www.geekcert.com/pl-200.html)